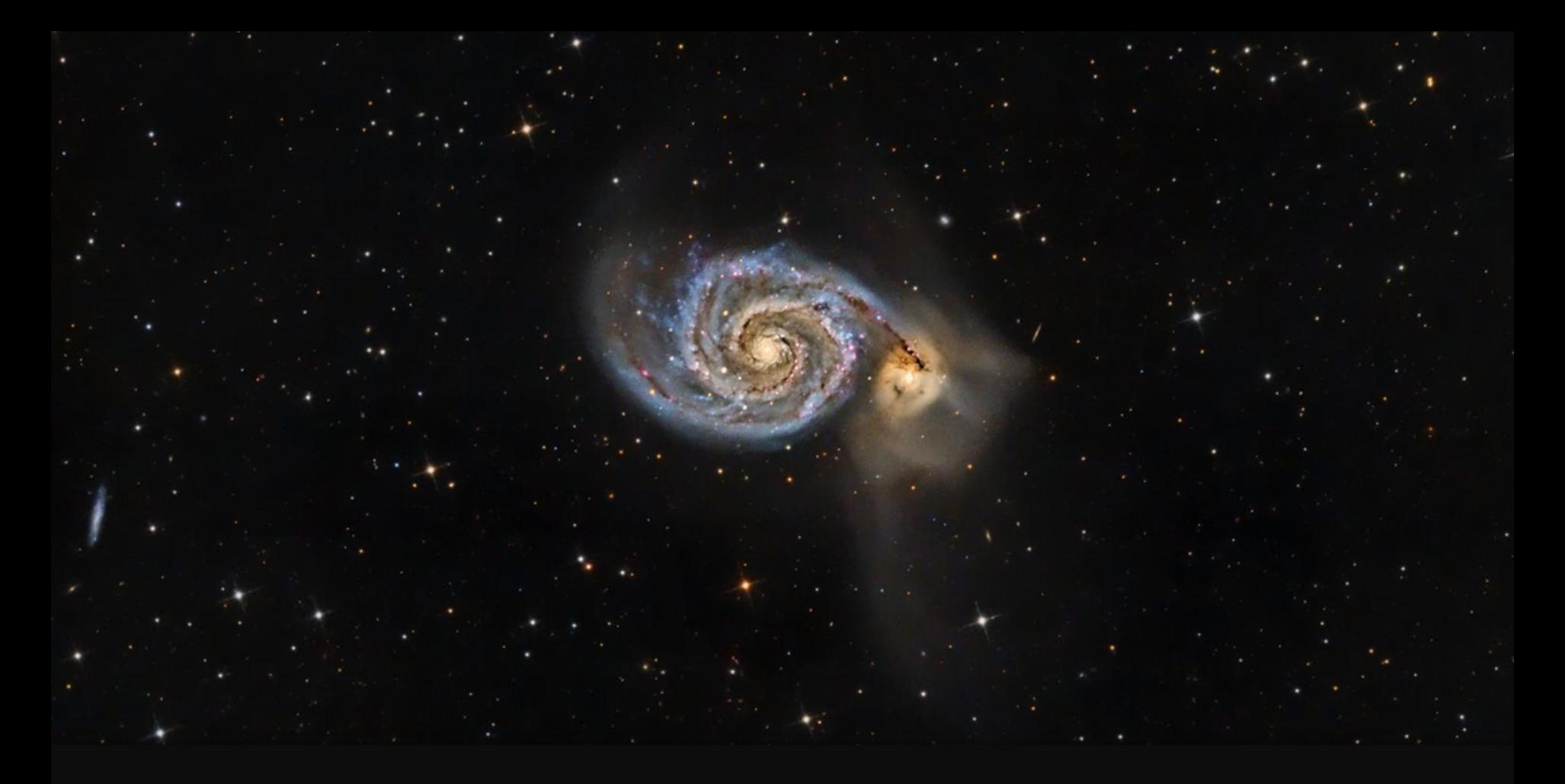

# Pixinsight for mono CCD imaging

NADA Workshop 2015 김 광욱 ([www.nightsky.kr\)](http://www.nightsky.kr/)

### Pixinsight an insight into the pixel

- 개발사 : Pleiades Astrophoto, Spain
- 플랫폼 : 윈도우즈(64비트), Max OSX, Linux, FreeBSD
- 천문 이미지 처리 홖경 및 관련Tool 개발홖경 제공
- 구매 : 1개월 Trial 사용가능, 인당 230 Euros
	- \* 1인 1License, 여러 PC 사용가능 but 동시 사용시 확인

PixInsight Core Version

**PixInsight Standard Edition** Version 01.08.03.1123 Ripley (x64) Copyright © 2003-2014 Pleiades Astrophoto All Rights Reserved. http://pixinsight.com/

Commercial License User Id:  $\blacksquare$ Gwangwook Kim 110 100 000)<br>127 775 Cool  $KR$ 

### Pixinsight Interface / Function

- Process, Script
- Preview, Mask
- 독특핚 기능 아이콘
- Workspace : Virtual 작업홖경, 최대 4개
- Linear vs. Non-Linear image

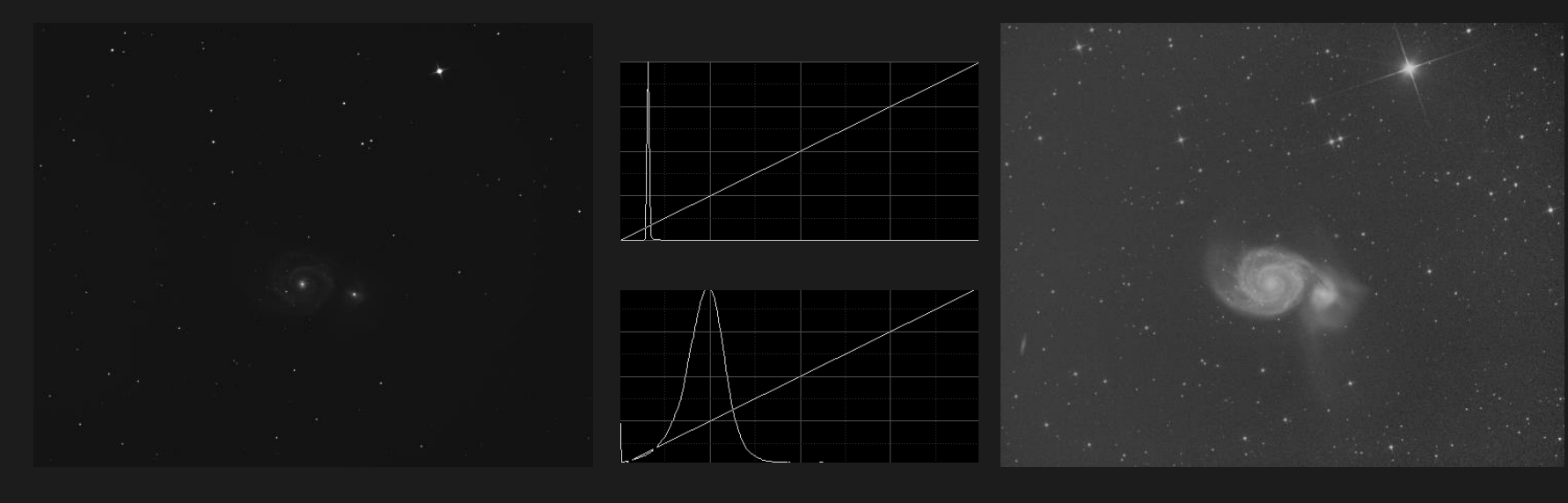

- ScreenTransferFunction (STF)

### Enemys of Astrophotography

- 1) Hot & Cold Pixel : Dark Frame
- 2) Defected Columns / Trap : Bias Frame
- 3) Random Noise (열/젂기)
- 4) Cosmic Rays
- 5) 비행기. 인공위성, 소행성, UFO(!)
- 6) Blooming, Dust on CCD

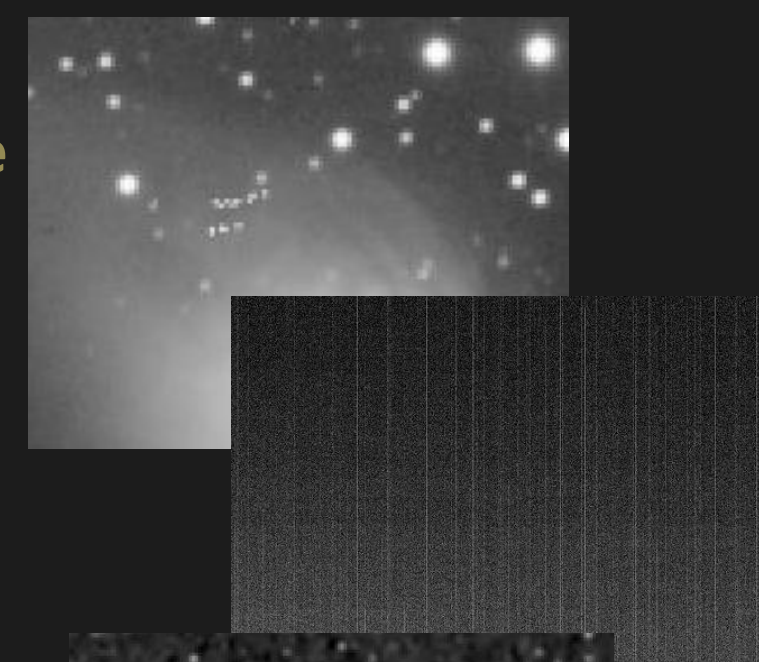

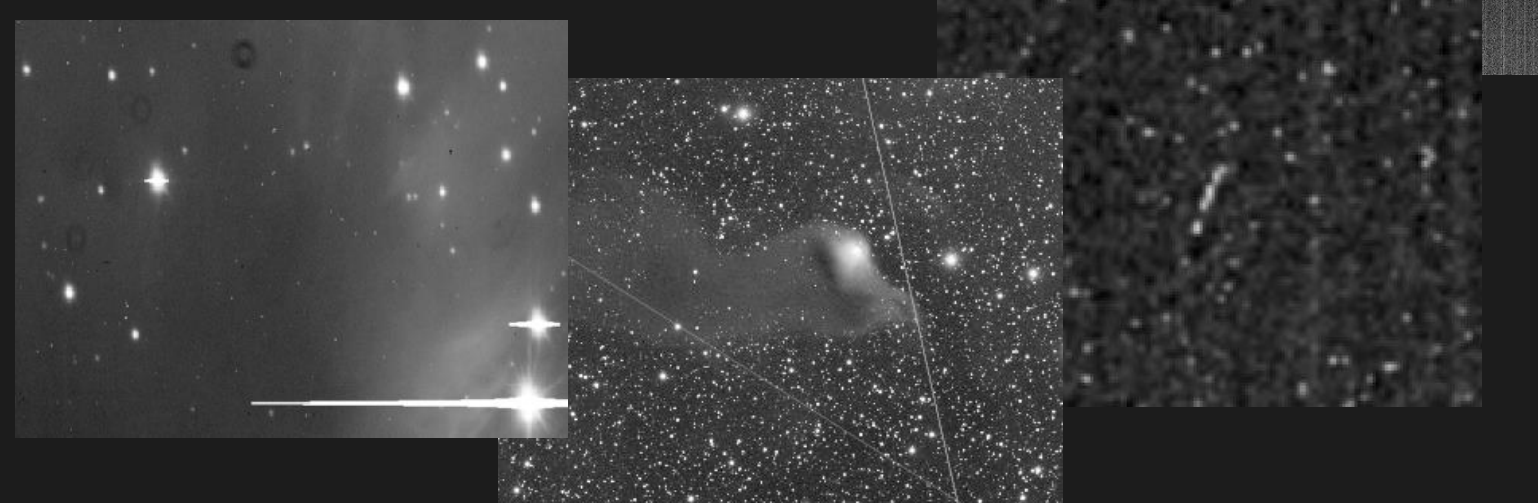

### Enemys of Astrophotography

### 7) Flexure (장비 변형/진동)

- 8) 광학계 설정
	- 주변부 광량 저하, Vignetting - Ghost (필터/리듀서/코렉터) - 광축, 광로 왜곡
- 9) 오토 가이딩 오류
- 10) 잡광 : Sky Gradation , Laser show (!)
- 11) 날씨 : 습기, 바람, 온도변화 등
- 12) 기타 : PC 오류, 젂원문제 사람/차량, 자연홖경

적정 Tool 의 선택, 이미지 가공 필요 주요 Enemy들의 제거/최소화 요구

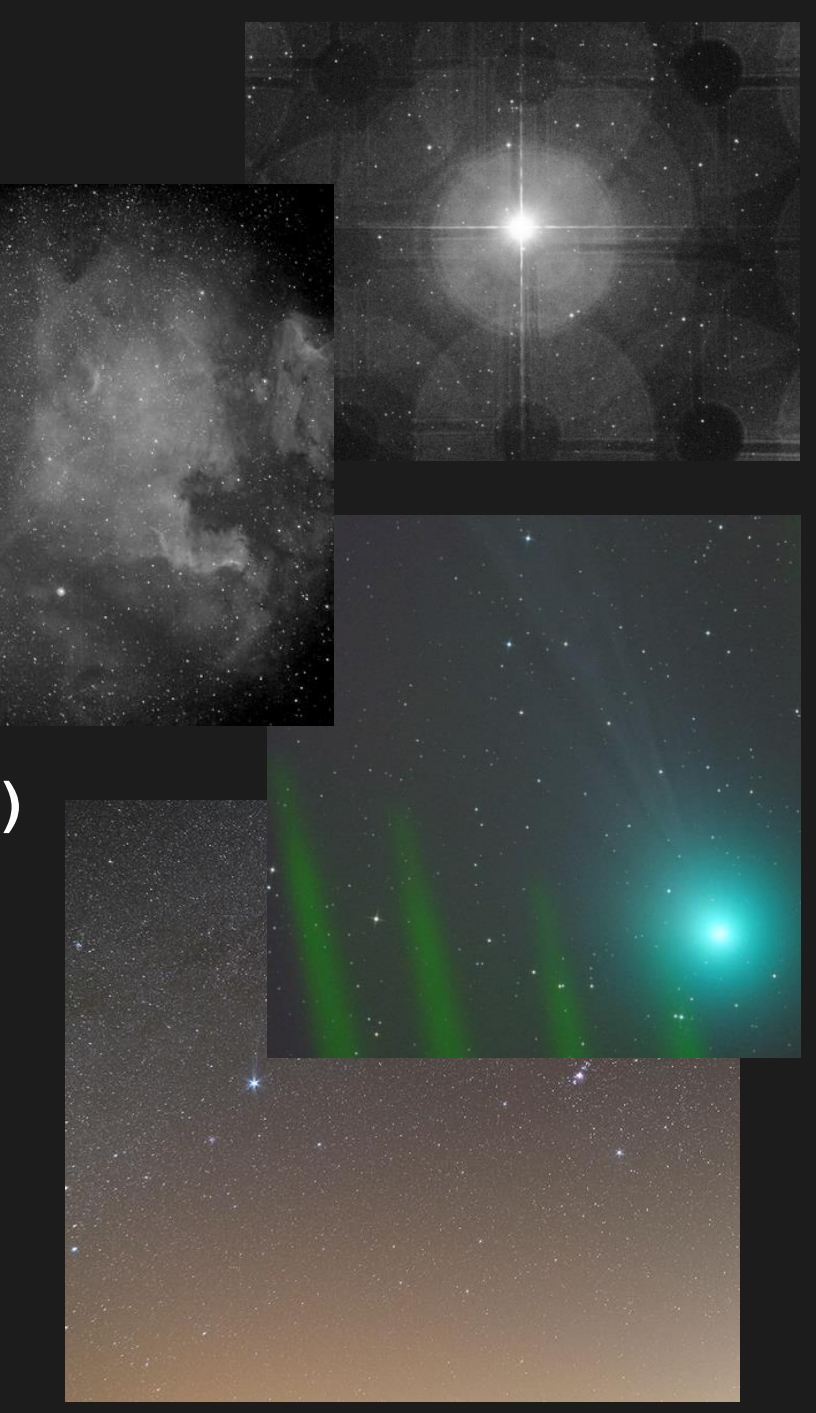

## Pixinsight 이미지 Processing

### 1) 각 채널 마스터 생성

#### 젂처리 : ImageCalibration

- Bias Frame : Must (or Class A CCD 사용)
- Dark Frame : 가능핚 처리, S/W (CosmeticCorrection)
- Flat Frame : ???(주변부광량저하 & Sky Gradation)
- 일괄 처리 : Batch Preprocessing script 활용

#### 이미지 정렬 : StarAlignment

#### Stacking: ImageIntegration

- Combination 방법 : Average, Median
- Pixel Rejection 방법 : Stack 이미지 수에 따라 적정 방법 선택

#### 이미지 평탄화 : DBE or ABE

Noise 감소 : AtrousWaveTransform (with Mask)

**Output** 각 채널별 마스터 (R, G, B, L, H-alpha)

### Pixinsight 이미지 Processing

#### 2) L 마스터 가공 (also H-alpha)

Non-Linear Transformation : HistogramTransform 이미지 디테일 : HDRMultiscaleTransform 별상 보정 : Convolution & MorphologicalTransform with StarMask Noise 감소 : ACDNR (with Lightness Mask)

#### 3) RGB 마스터 생성

RGB 합성 : LRGB Combination Color Balance : BackgroundNeutralization, ColorCalibration Non-Linear Transformation : HistogramTransform 색상 강조 : Color Saturation, Curve Transform **Output** 

> - L' 마스터 (L or Ha) - RGB 마스터

### Pixinsight 이미지 Processing

RGB 합성 : LRGB Combination 4) L-RGB 합성 (L' + RGB) 추가적인 이미지 조젃 : CurveTrasform, UnsharpenMask 등 적용 Contrast 조젃: HistogramTransform Chrominance 노이즈 제거 : ACDNR / SCNR

#### 5) H-alpha 마스터의 이용방법

- a. L 채널과 동일하게 사용 : 색균형 조젃 필요
- b. PixelMath 활용

- RGB 마스터에서 RGB 및 L 프레임 추출, PixelMath 후 재합성

### Pixinsight Processing 예제

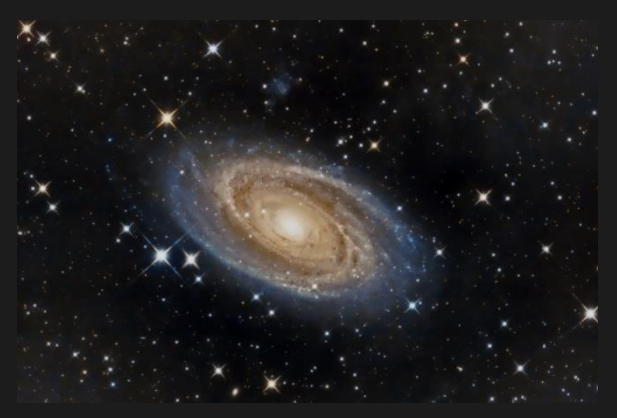

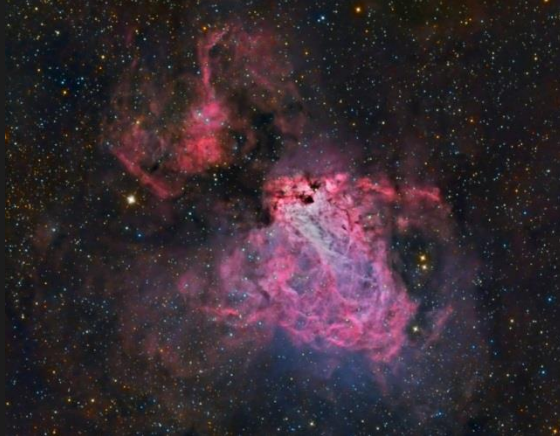

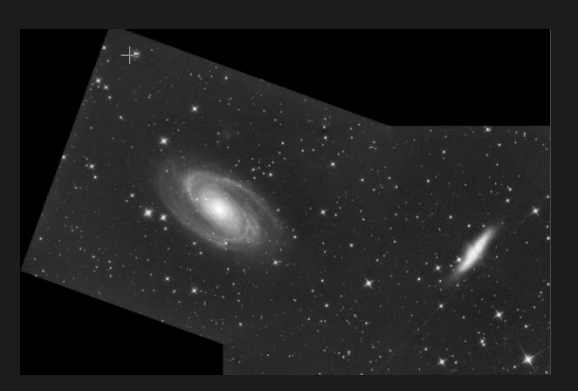

#### M81 LRGB M17 Ha-RGB M81/82 Mosaic

### 감사합니다

### Process ImageIntegration

#### 1) Combination 방법

- Average : 높은 SNR
- Median : Outlier 제거 용이

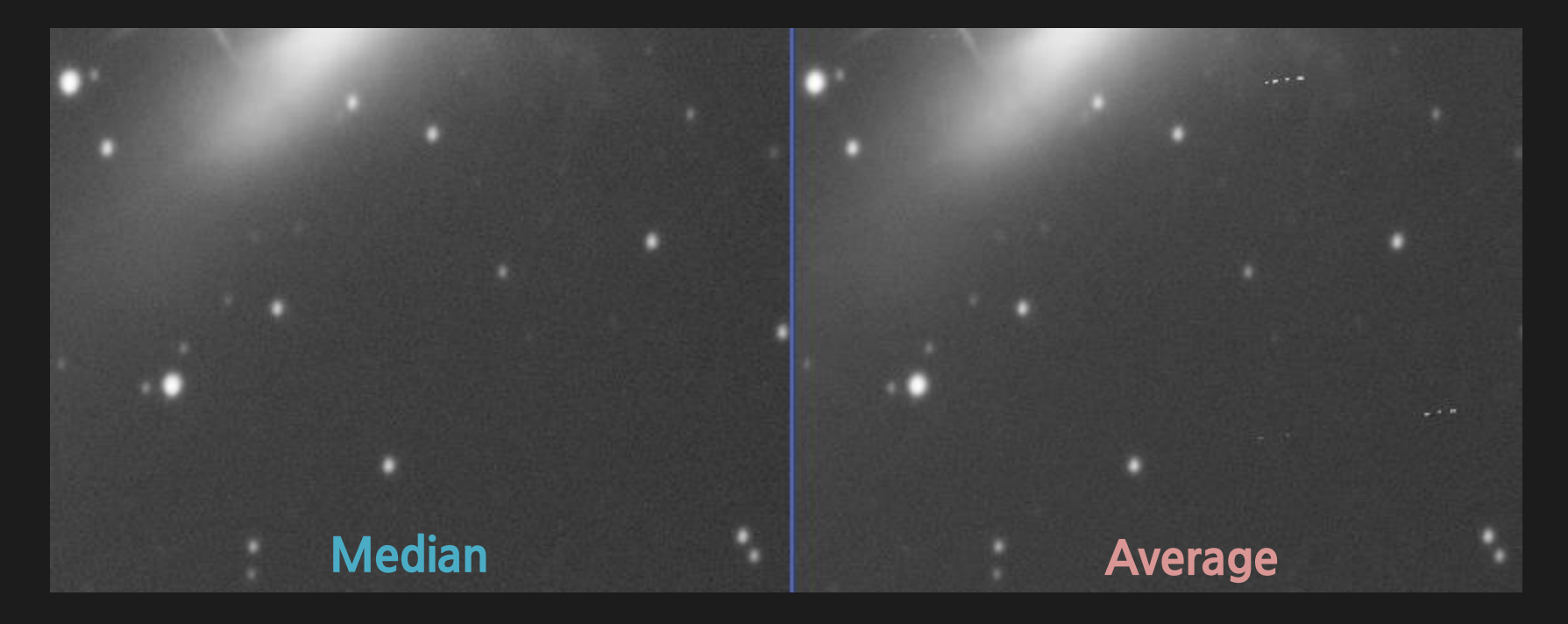

### Process ImageIntegration

#### 2) Pixel Rejection

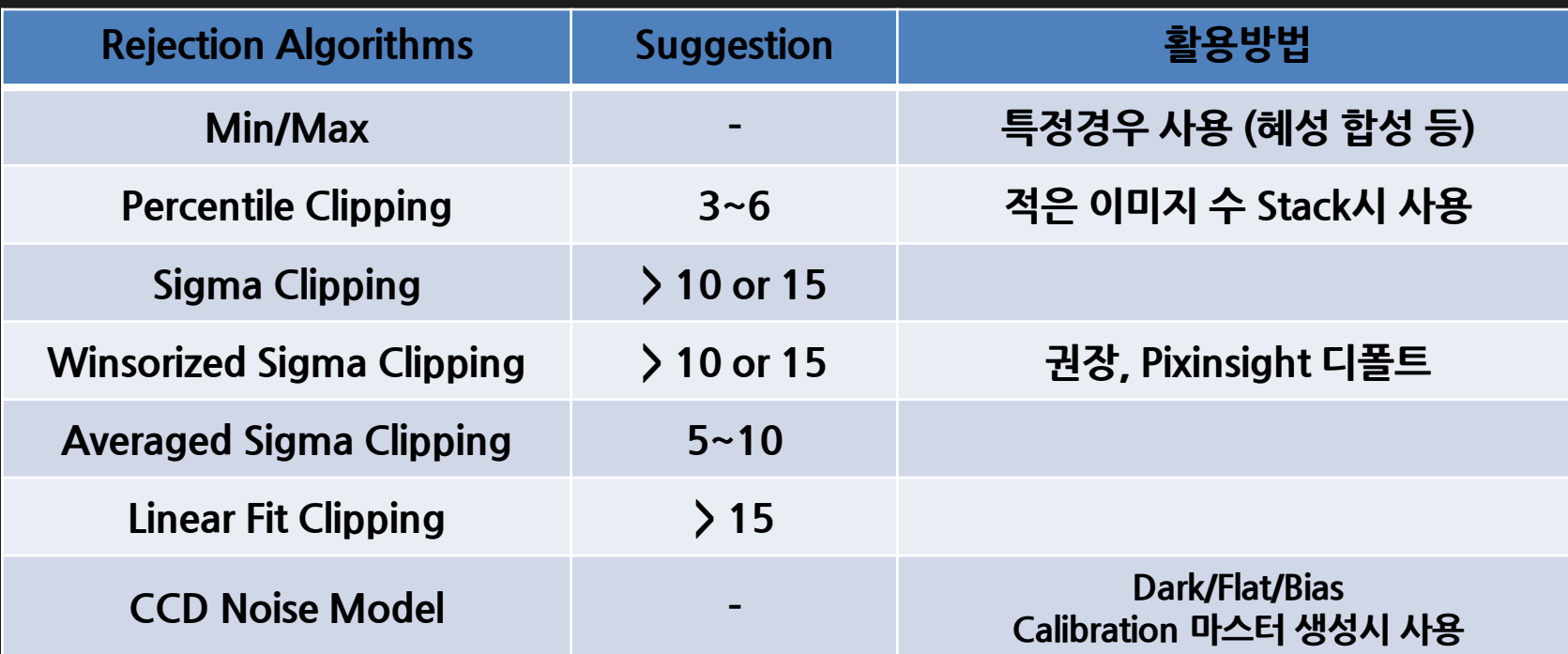

#### 3) 일반적인 경우 (권장)

- Combination : Average
- Rejection : Percentile Clipping or Winsorized Sigma Clipping